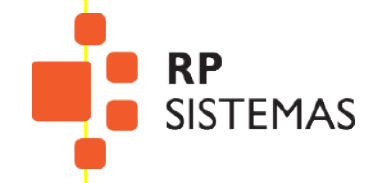

# **Picking** App Sistema de control de stock

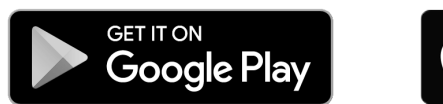

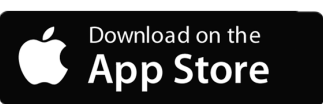

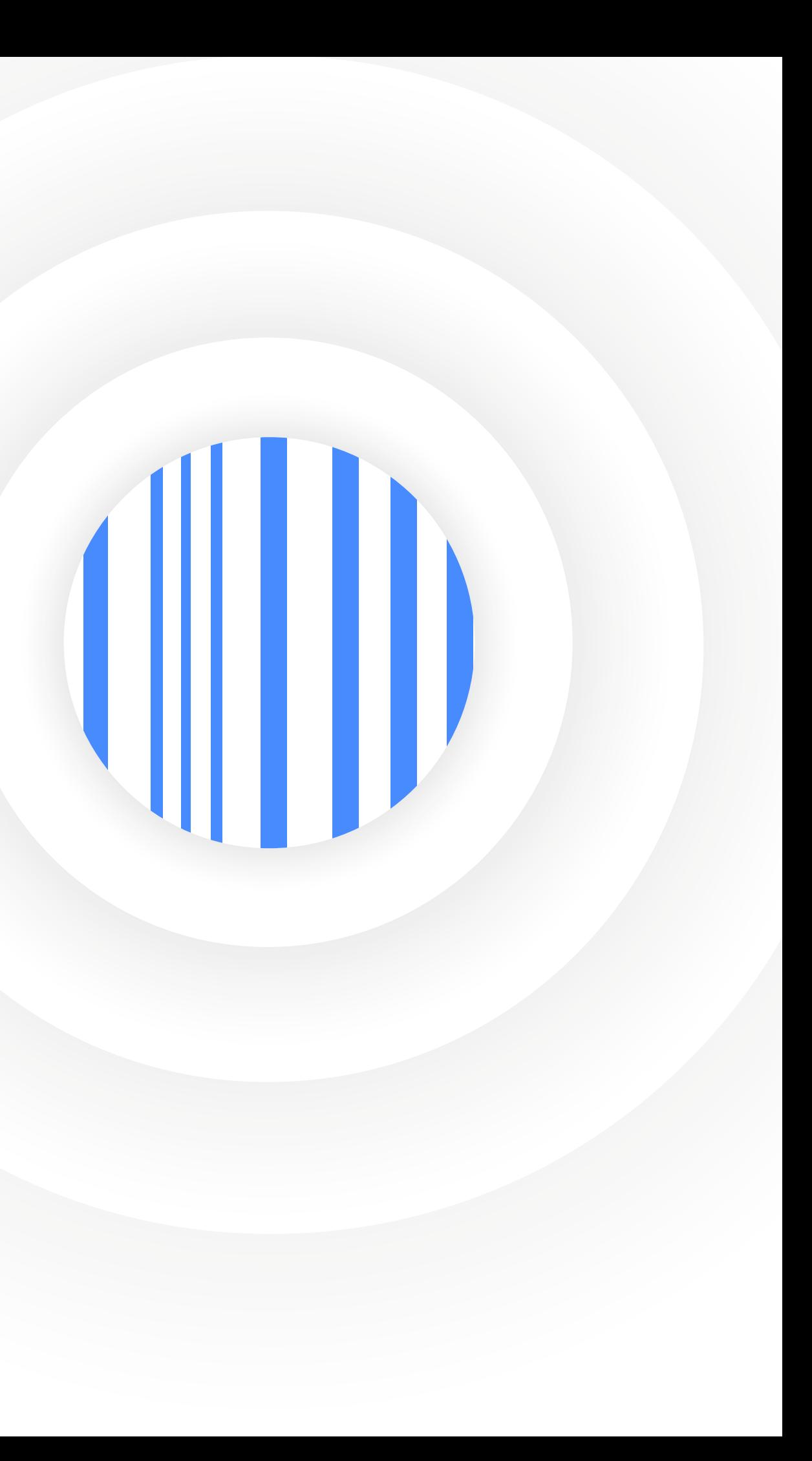

Picking

**App 1** Con esta APP puede operar sobre el stock de su empresa, con o sin partidas/lotes, usando al celular como un colector de datos

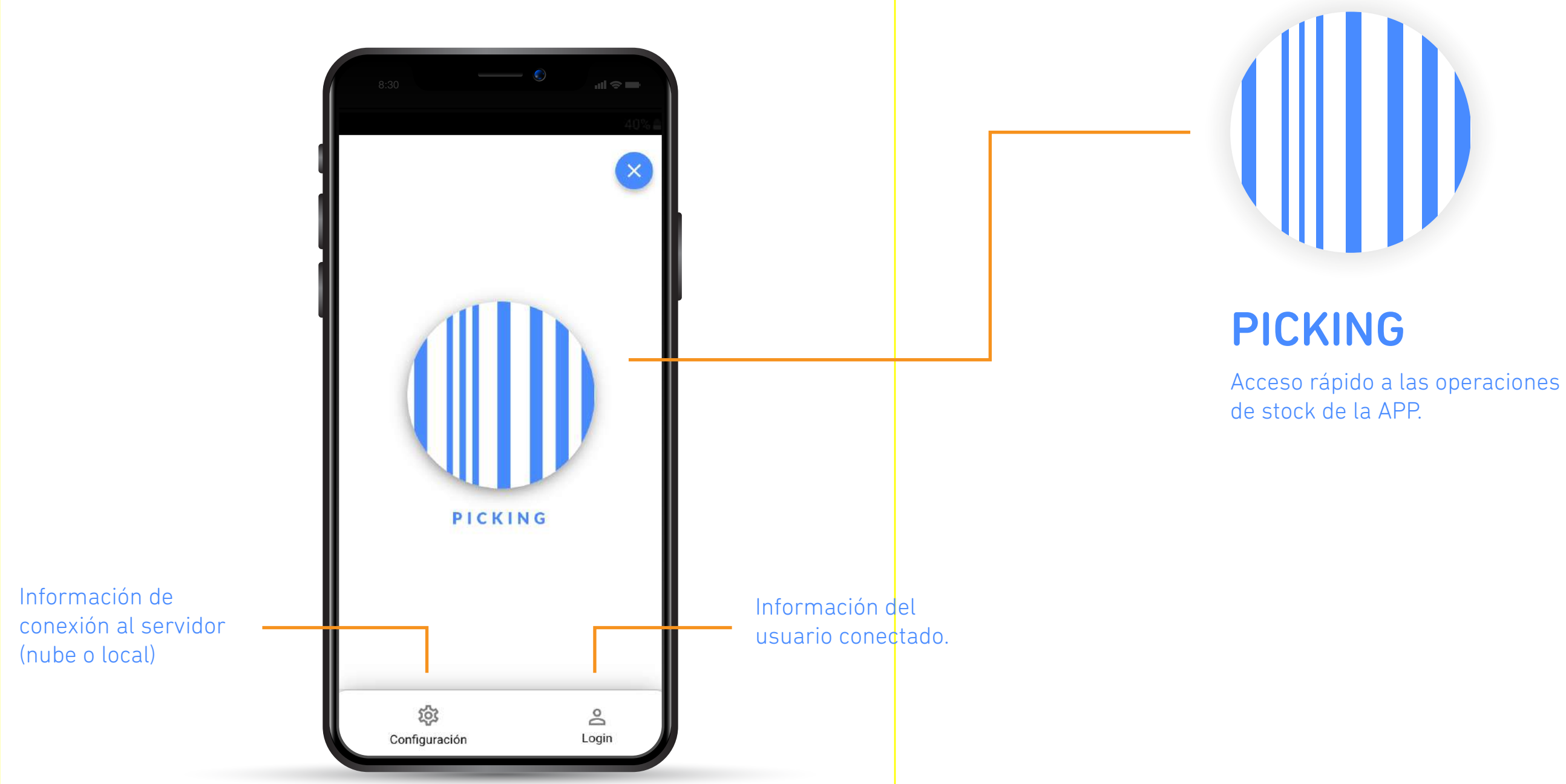

# **Operaciones 2**

Picking

Primero se debe indicar la operación a realizar con este simple menú de opciones.

También se selecciona el comprobante, depósitos, cliente o proveedor, remito, etc. para poder tener las mismas validaciones que el sistema.

Ingreso de mercaderías

 $\frac{1}{2}$ 

 $\leftarrow$ 

Egreso de mercaderías con o sin proveedor.

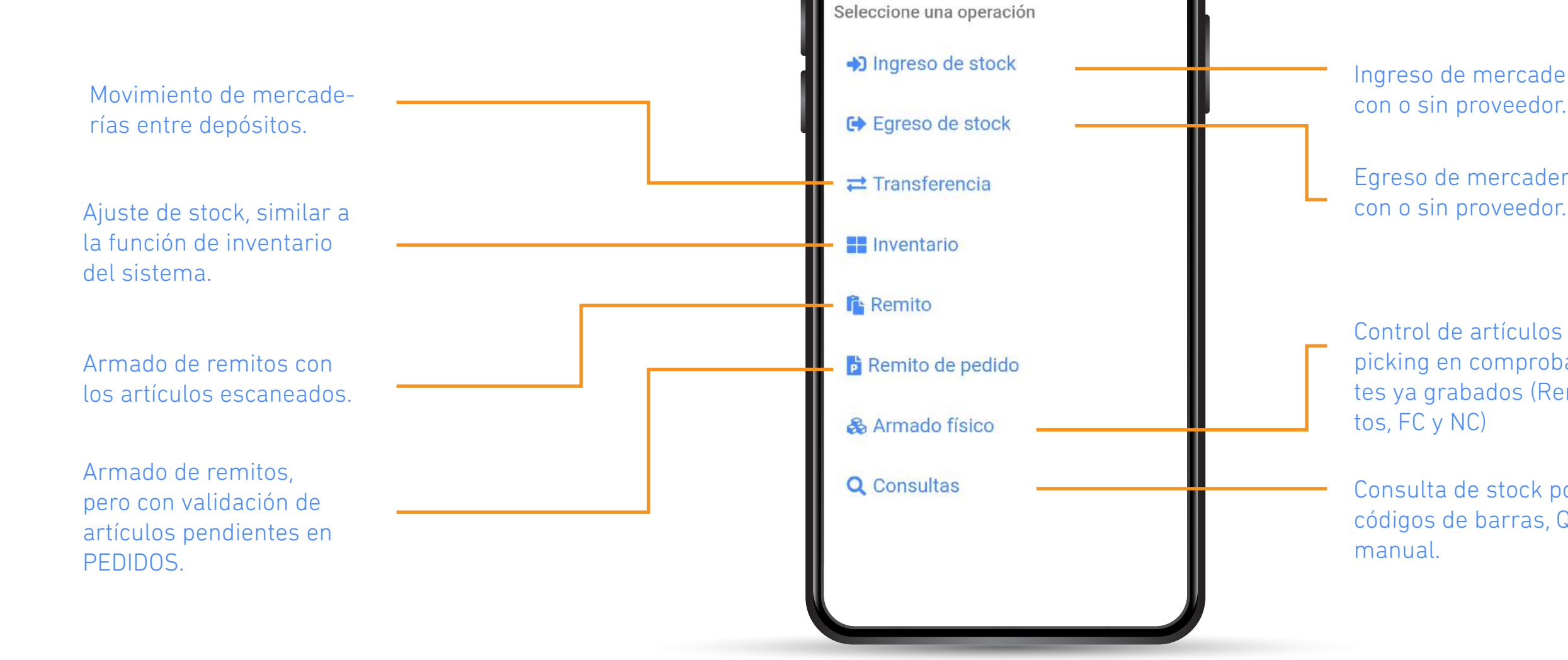

Consulta de stock por códigos de barras, QR o manual.

Control de artículos por picking en comprobantes ya grabados (Remitos, FC y NC)

# **Escaneo 3**

#### Picking

El escaneo de artículos se hace por códigos de barras, QR o carga manual del códigos, validando las configuraciones del sistema. Estos códigos pueden ser simples, con contenido de partidas/lotes o identificación de bulto.

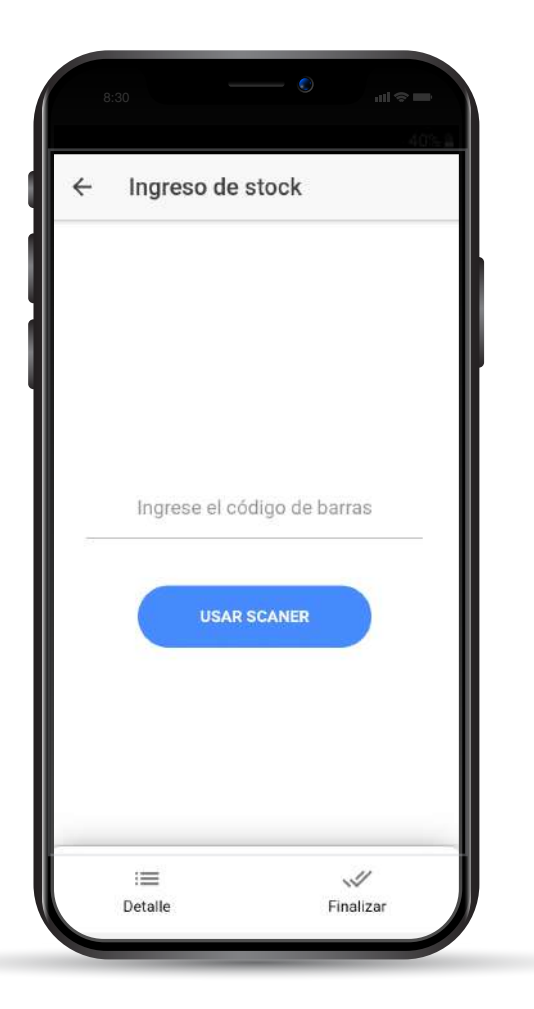

Para la lectura se usa la cámara del celular o el teclado para carga manual.

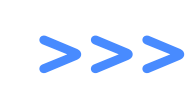

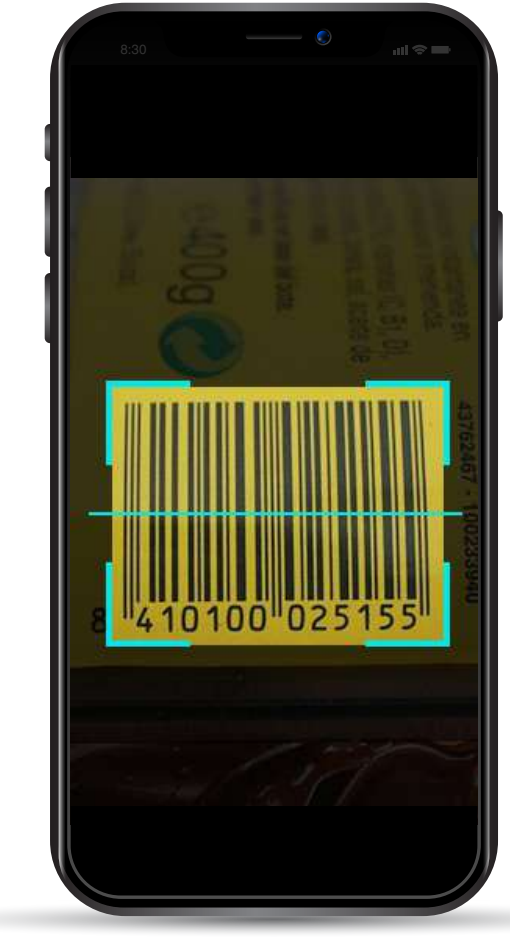

Si el códigos fue leído correctamente se puede ver la imagen y editar la cantidad + partida.

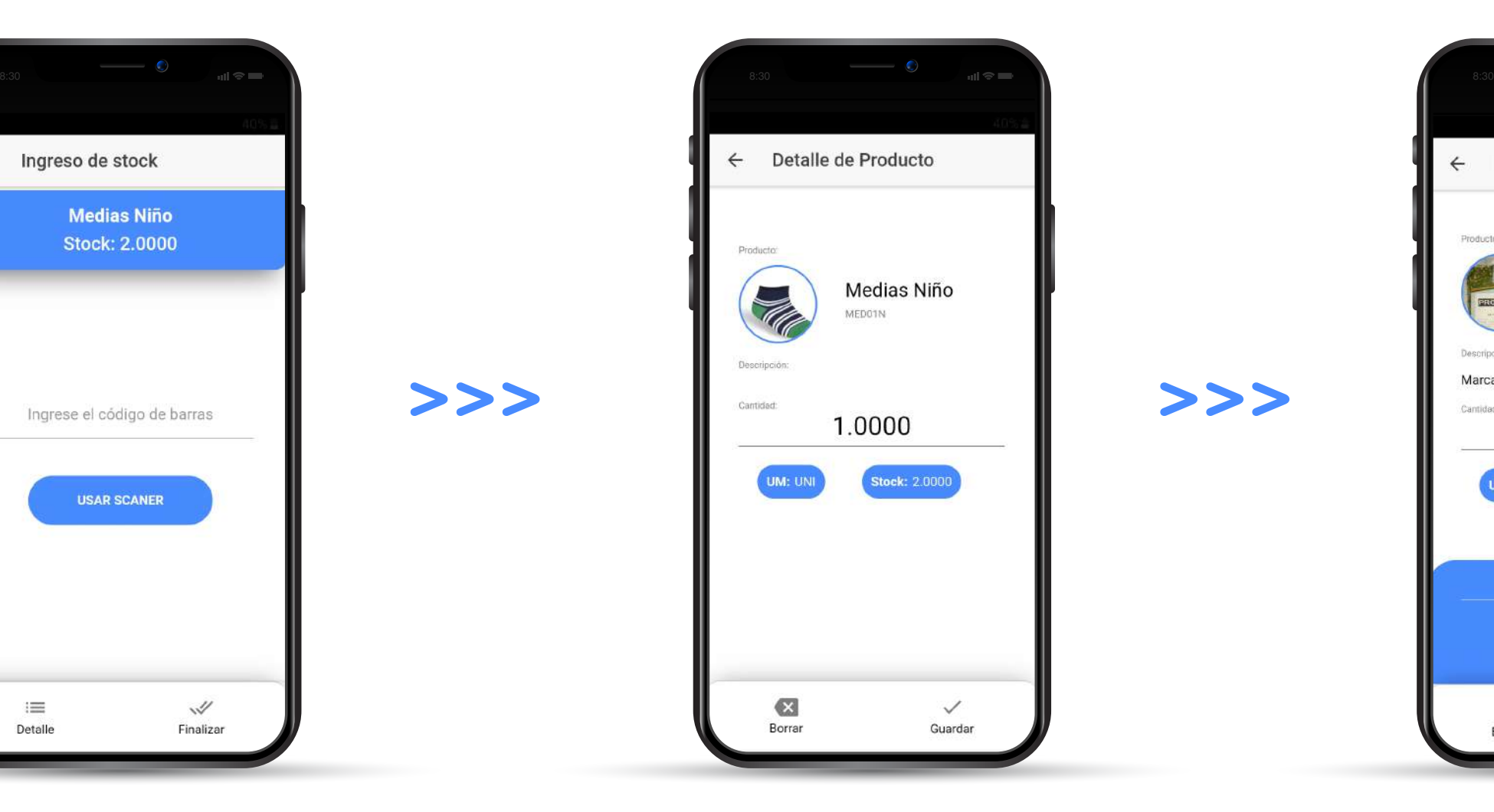

# **Escaneo 4**

#### Shop Online

### Visualización y edición de datos post escaneo de articulos

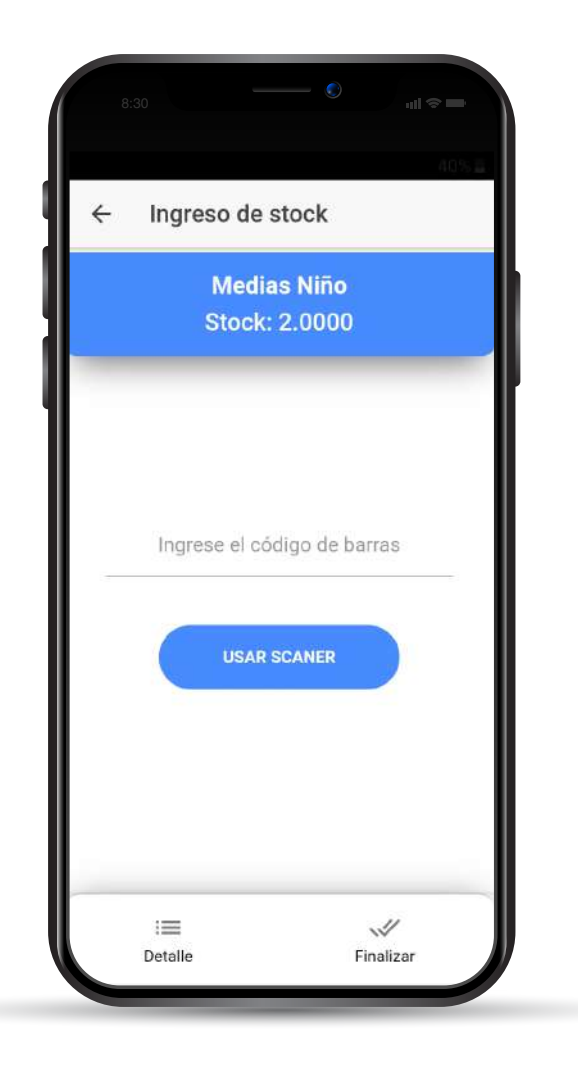

>>>

Con lectura correcta se ven los datos del articulo y con el botón detalle se accede a los demás artículos cargados.

Edición de la cantidad y visualización del stock actual + unidad de medida de stock.

 $>>$ 

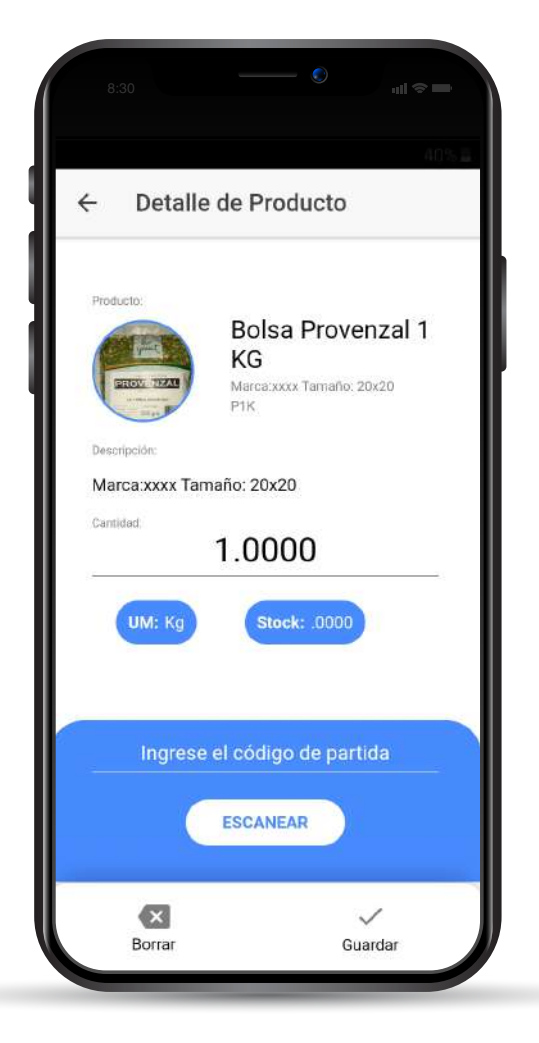

Si el articulo usa partidas, se debe indicar por lectura de códigos o manualmente el códigos de partida.

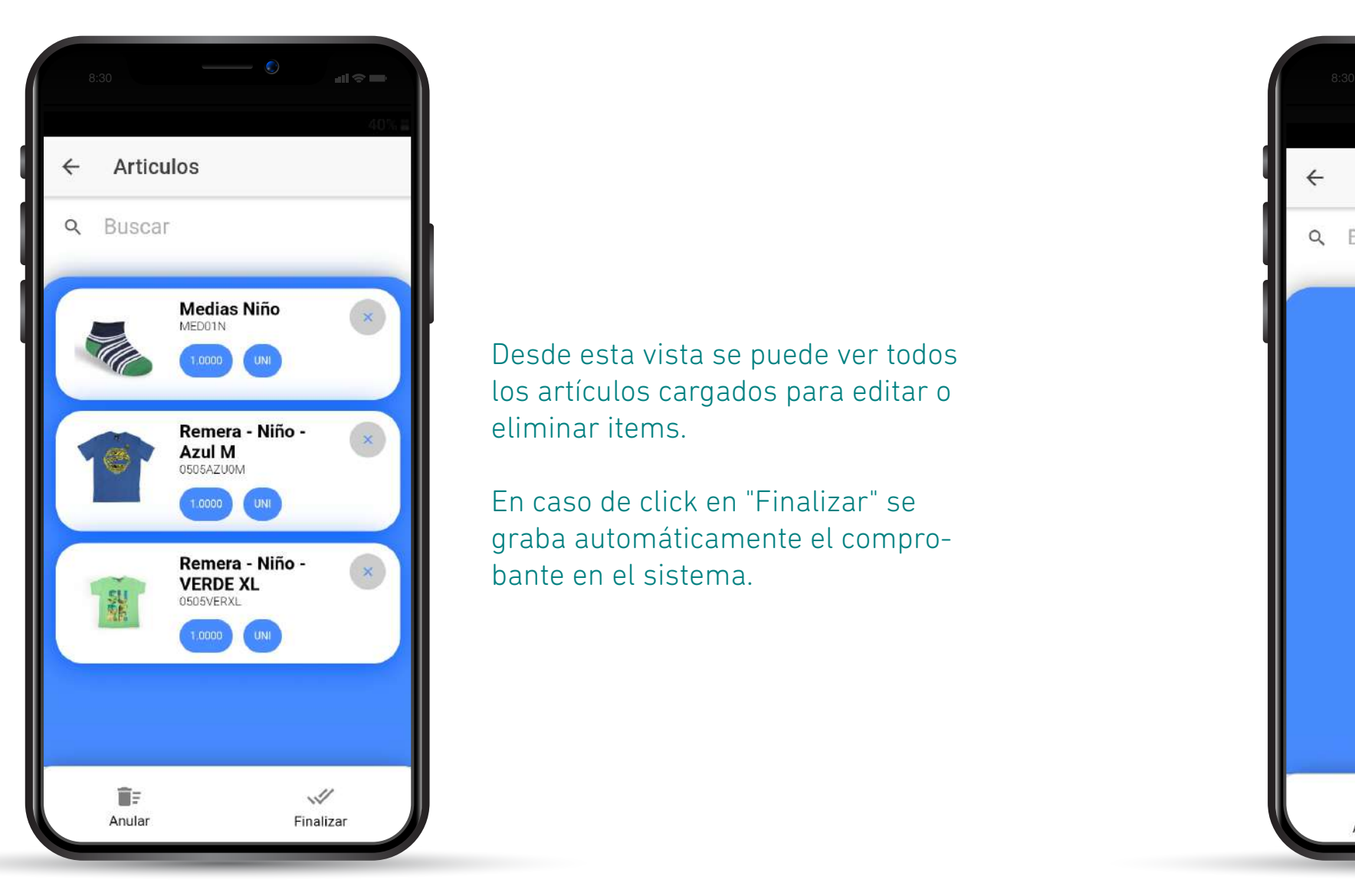

# **Productos 5**

#### Picking

### Detalle de los productos cargados en la operación.

Desde esta vista se puede ver todos los artículos cargados para editar o eliminar items.

En caso de click en "Finalizar" se graba automáticamente el comprobante en el sistema.

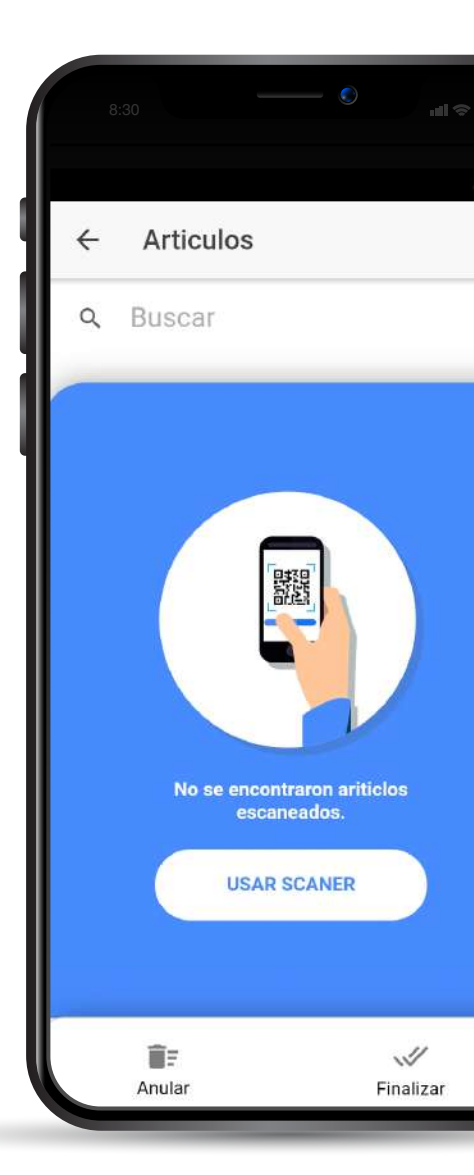

Si no hay artículos leídos, se puede acceder de forma ágil a la vista para escanear productos.

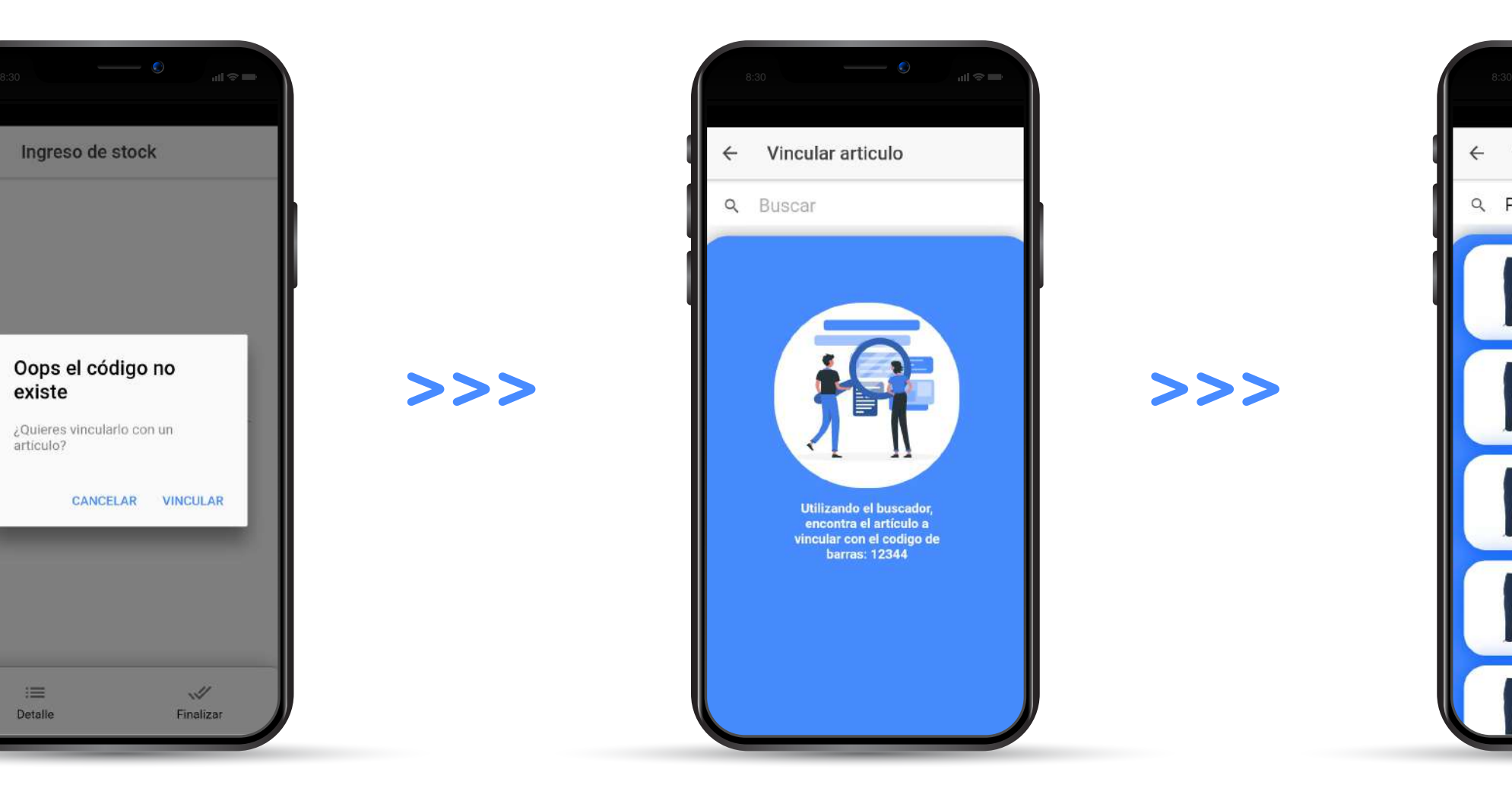

# **Productos 6**

#### Picking

Con estos pasos se puede vincular artículos a códigos de barras que no tuvieron resultado en la búsqueda.

>>>

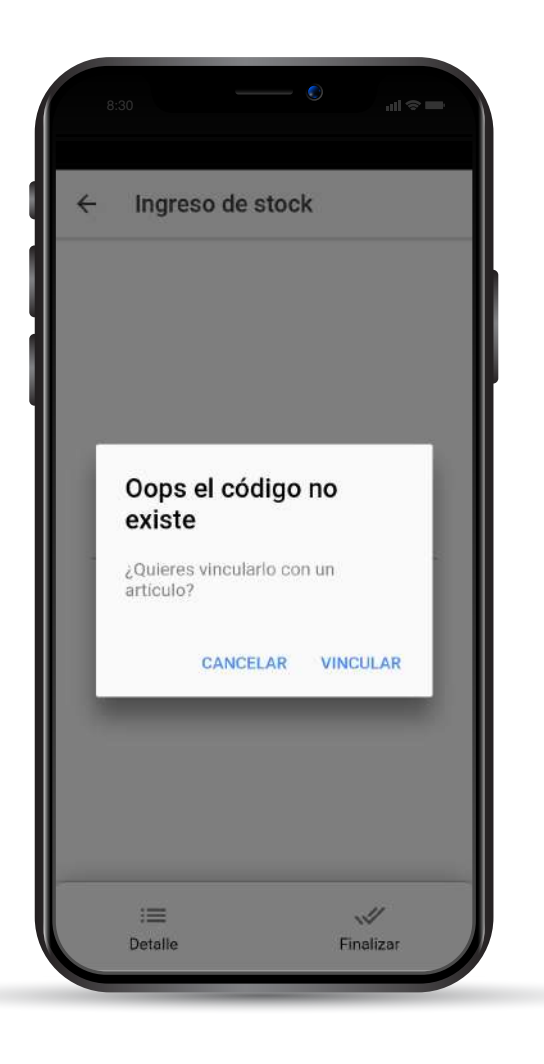

Si un códigos no existe en la base se puede asignar a algún articulo desde la APP sin ir al sistema.

Buscando el articulo a vincular por descripción.

#### $>>$

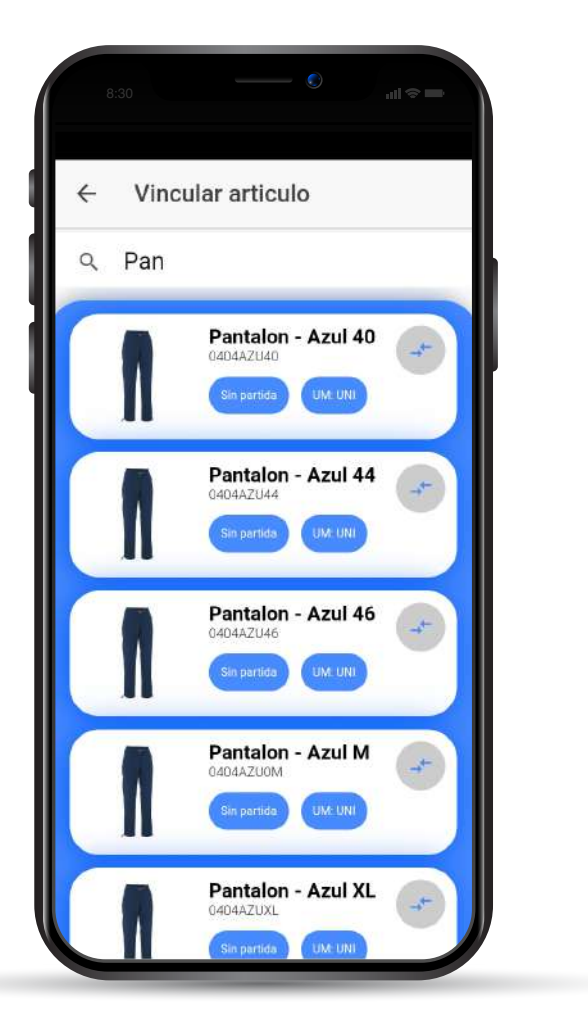

Lista de artículos coincidentes por descripción para vincular al códigos leídos.

# **Picking** App Sistema de control de stock

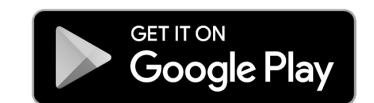

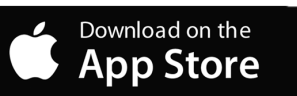

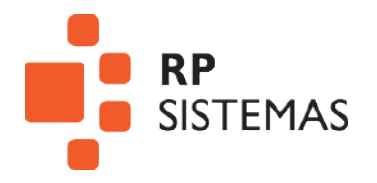

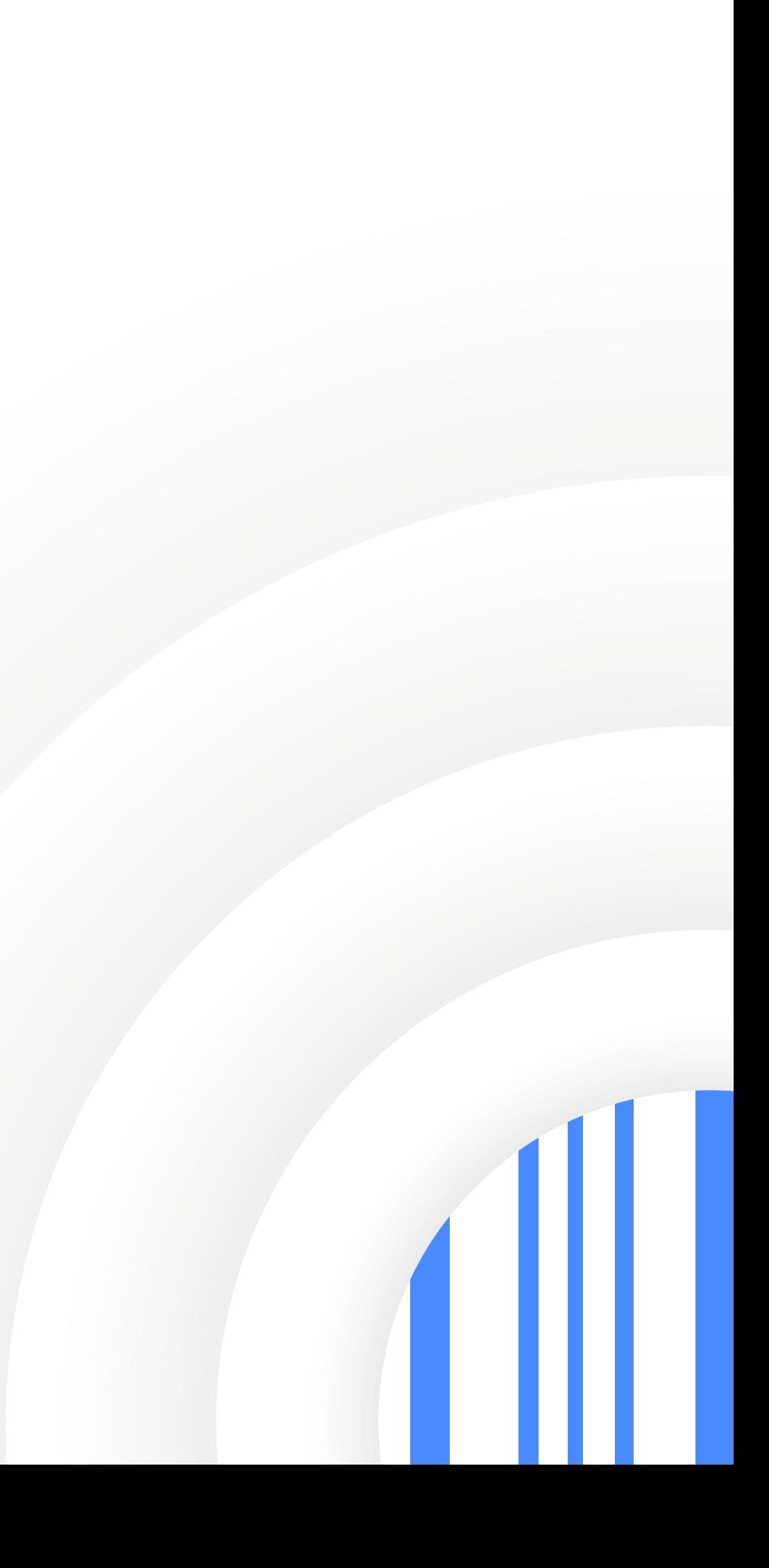